Para instalar los programas necesarios para nuestro servidor DHCP, podemos utilizar aptitude/apt-get desde una consola de root:

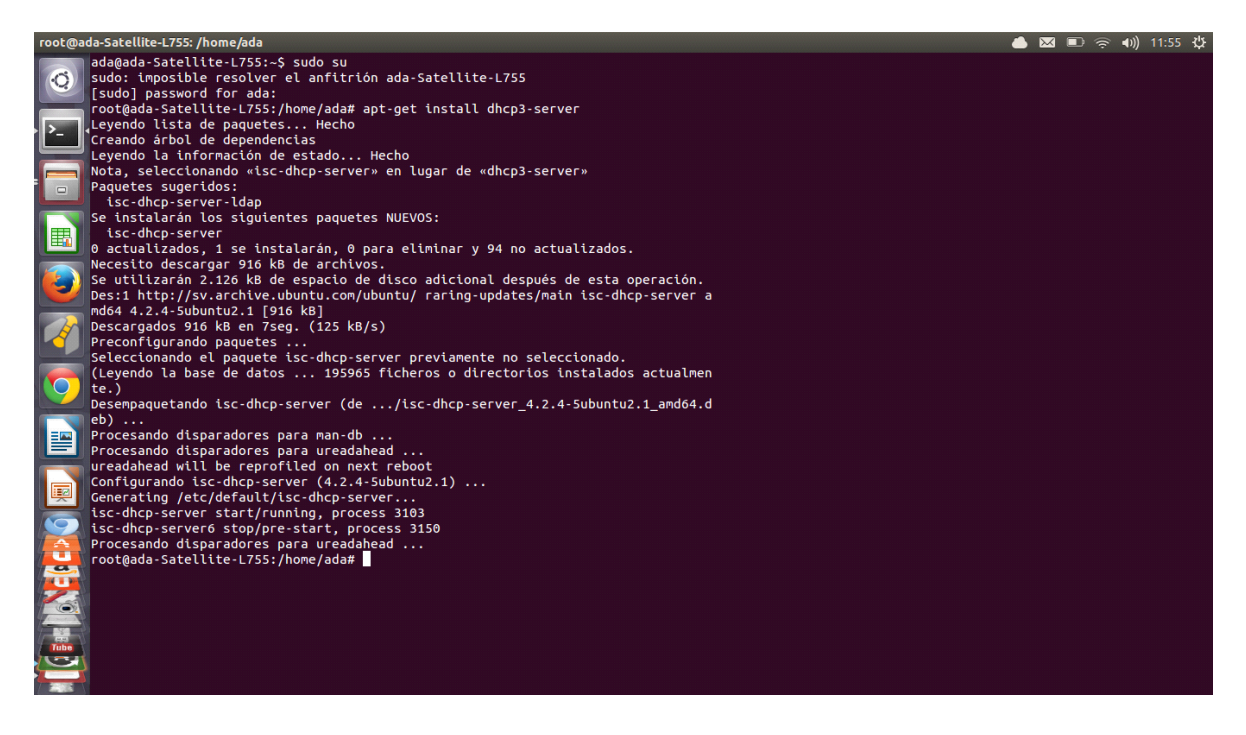

Si aparece un error de que fue imposible iniciar el servidor DHCP, esto es normal ya que aún no lo hemos configurado. Ademas del servidor dhcp, puede instalar los programas wireshark y nmap. Ahora por seguridad copiamos la configuración por defecto a otro archivo con el comando:

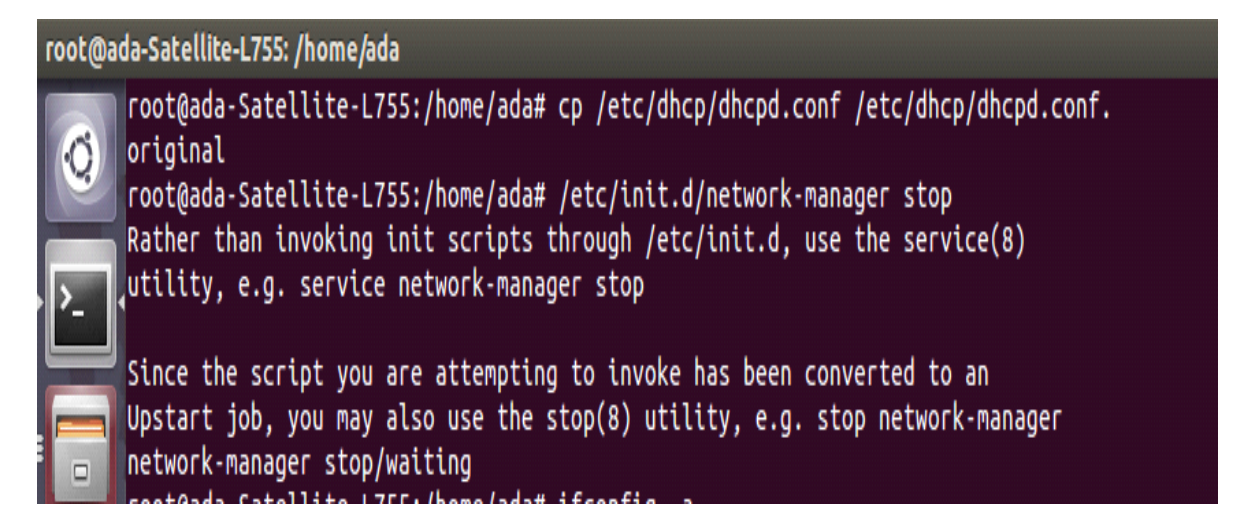

1. Detenemos la configuración automática de Ips.

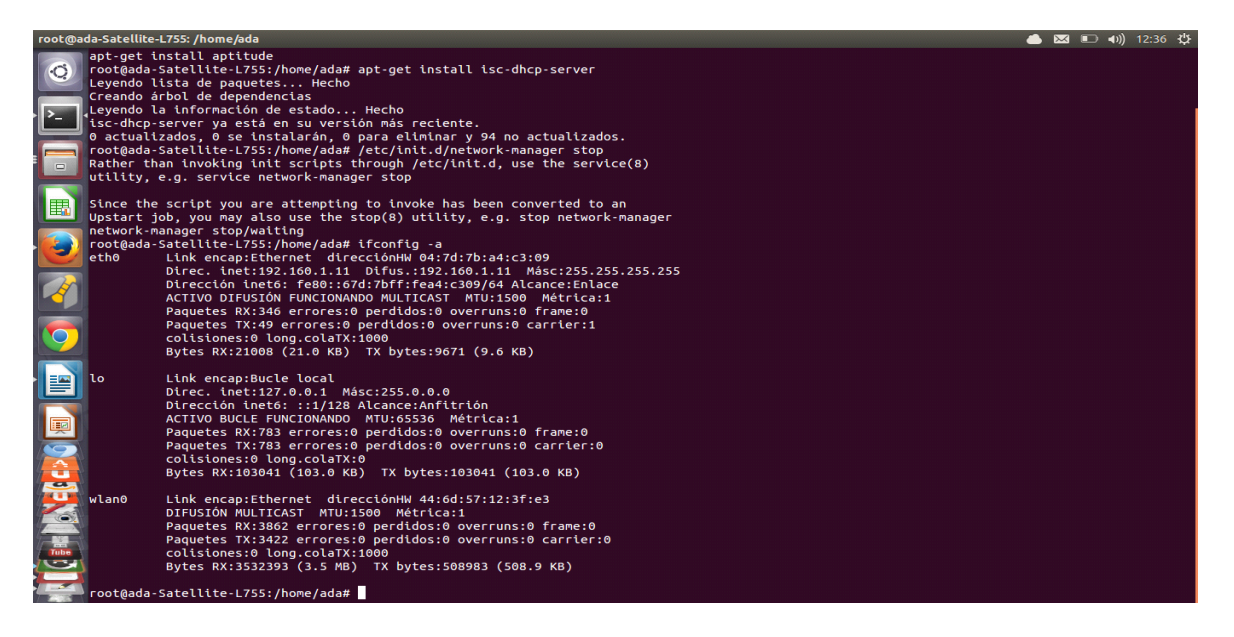

2. Verificamos el número de interfaces físicas en nuestro equipo

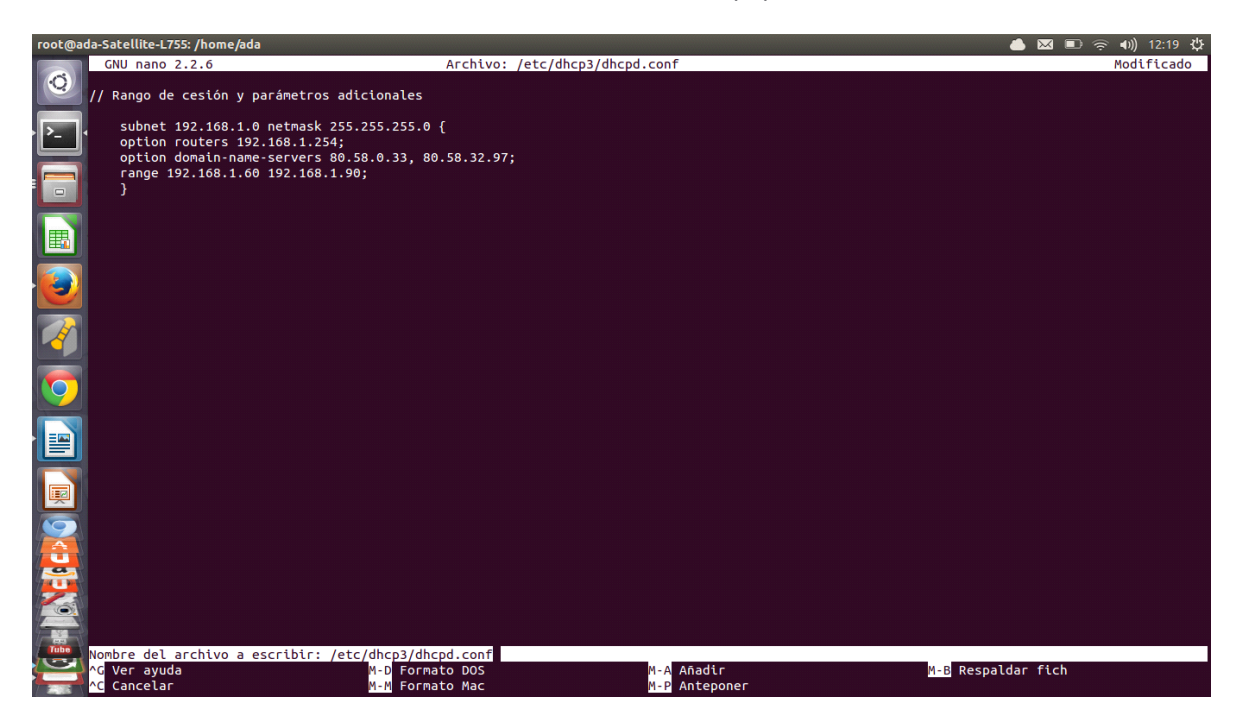

3. Configuramos la interfaz eth0 (esta debe aparecer en el listado).

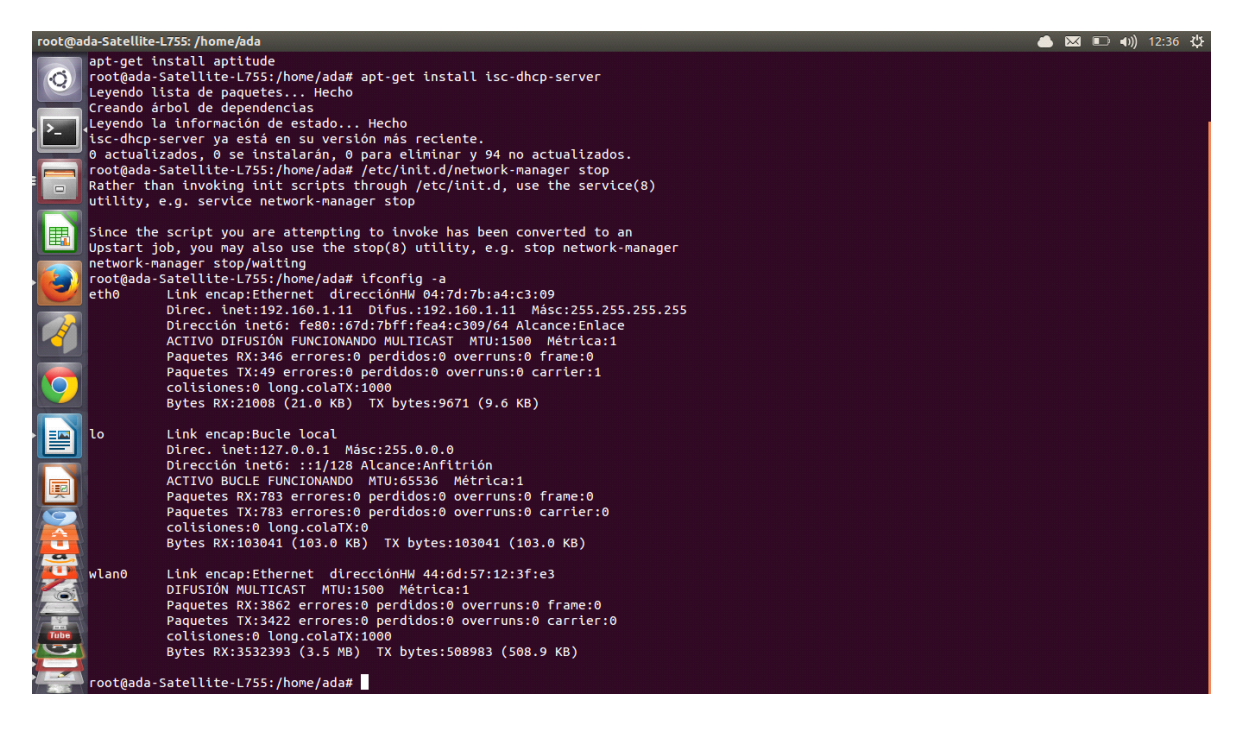

4. Verificamos que la ip se haya asignado a la interfaz.

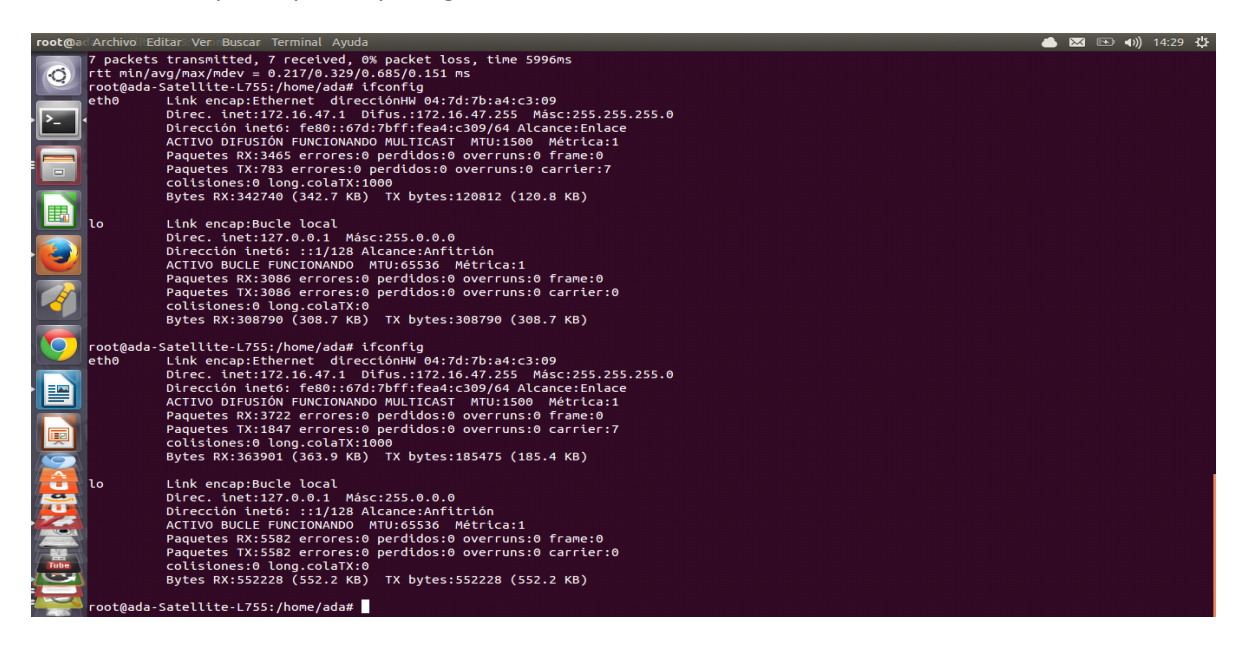

## 5.Configuramos la ruta por defecto (gateway).

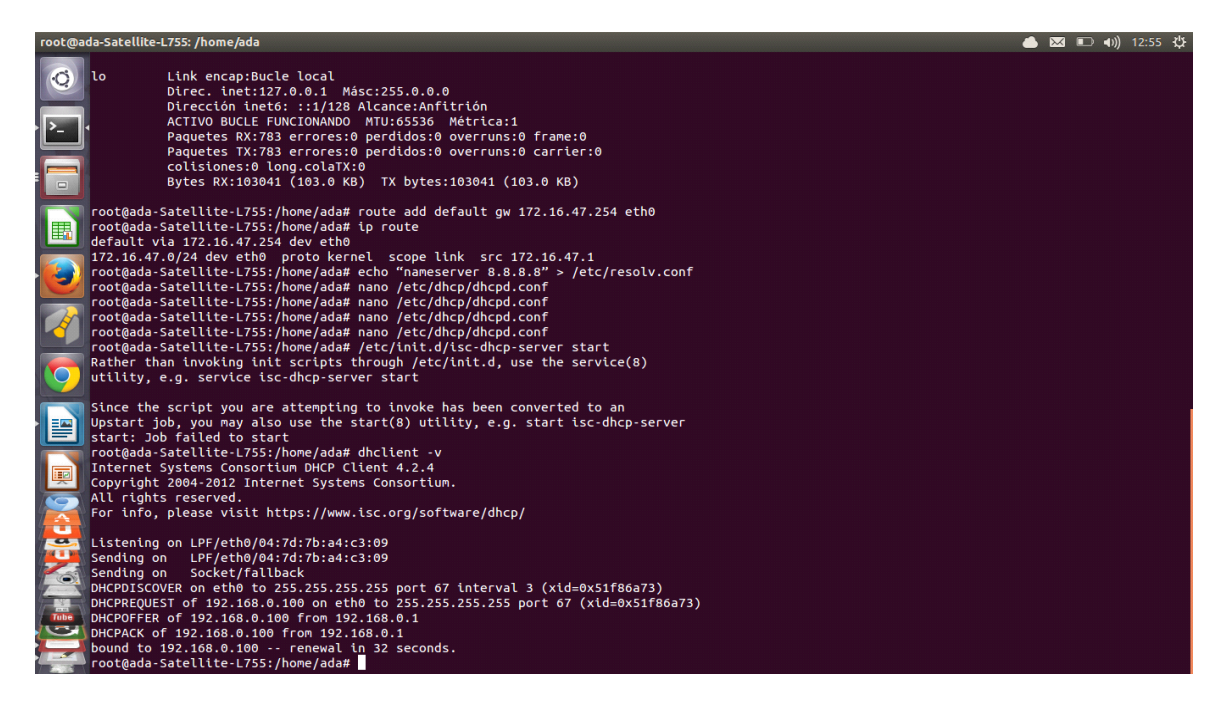

6. Verificamos que la ruta haya sido agregada

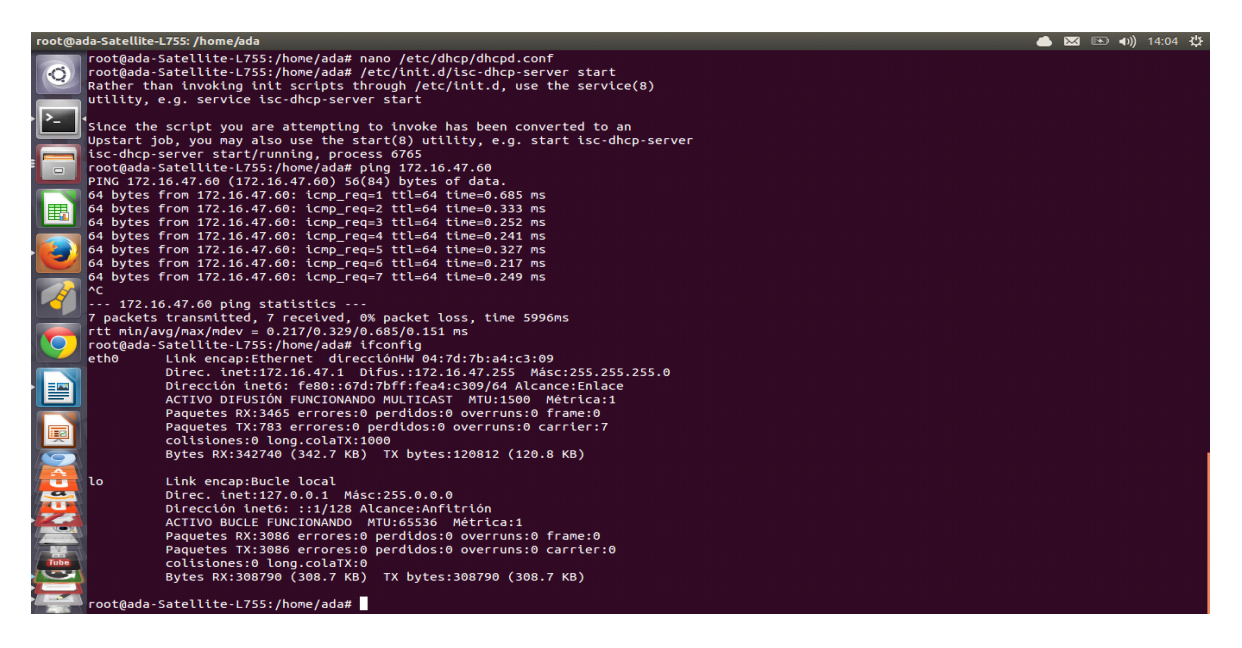

7. Agregamos el servidor dns (Aunque la IP este fuera de nuestra red, se agregará para posterior

uso cuando nuestra red este conectada a Internet).

root@ada-Satellite-L755:/home/ada# echo "nameserver 8.8.8.8" > /etc/resolv.conf root@ada-Satellite-L755:/home/ada#

## **Generalidades de la configuración**

Al igual que todas las aplicaciones en Linux, el servidor DHCP dispone de su propio archivo de

configuración. Se trata del archivo:

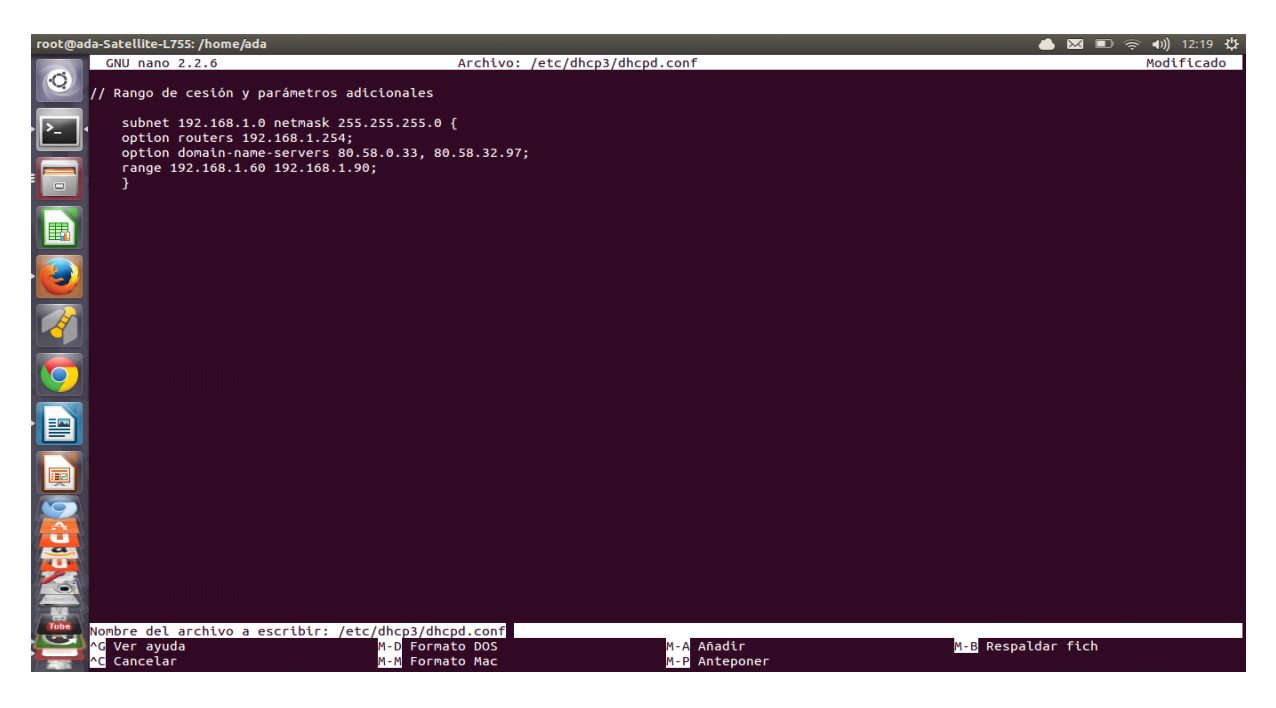

## **Archivo dhcpd.conf a configurar**

A continuación editaremos el archivo /etc/dhcp/dhcpd.conf comentado línea por línea: (Todo texto que sigue después de el caracter almohadilla (# o texto en azul) son comentarios y son ignoradas por el servidor dhcp. Todas las líneas que especifican parámetros deben terminar en punto y coma ) El archivo final que se dejará en el servidor debe tener lo siguiente:

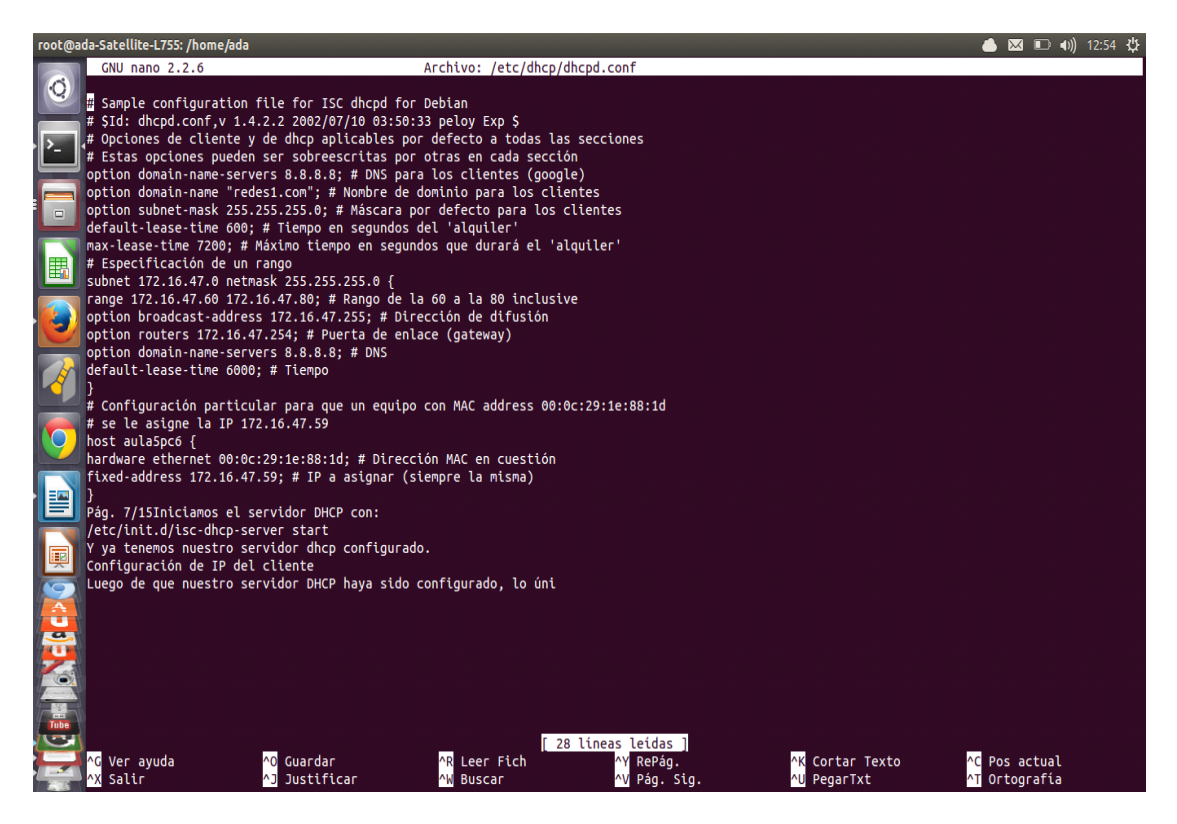

Iniciamos el servidor DHCP con:

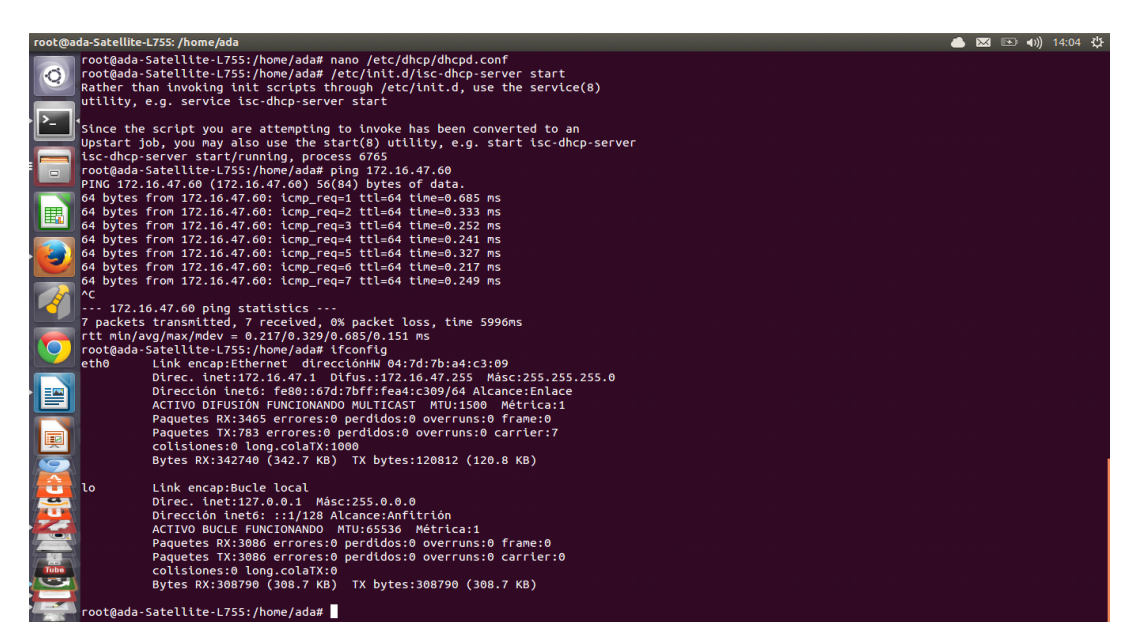

## **conectándose con el cliente**

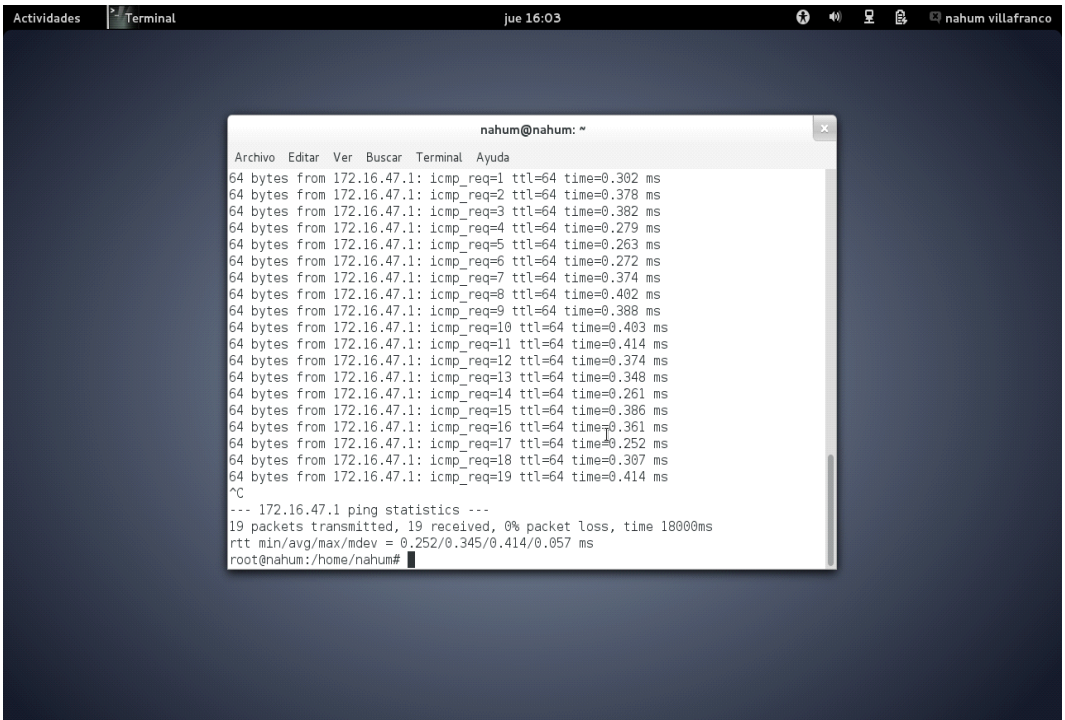

UNIVERSIDAD LUTERANA SALVADOREÑA FACULTAD DE CIENCIAS DEL HOMBRE Y LA NATURALEZA LICENCIATURA EN CIENCIAS DE LA COMPUTACIÓN Redes I Ciclo I 2014 Ing. Manuel Flores Villatoro Laboratorio Servidor DCHP Ipv4 Integrantes: \_\_Karla Maria Cruz Juares \_\_\_\_\_\_\_\_\_\_\_\_\_\_\_\_\_\_\_\_\_\_\_\_\_\_\_\_\_\_\_\_\_\_\_\_ Carnet: CJ02110995 \_\_\_Ana Maria Rivera Cortez\_\_\_\_\_\_\_\_\_\_\_\_\_\_\_\_\_\_\_\_\_\_\_\_\_\_\_\_\_\_\_\_\_\_\_\_ Carnet:\_RC02110586\_\_\_\_\_\_\_\_\_\_\_

Preguntas de repaso.

1. (10%) ¿Cuales son los parámetros mínimos que asigna un servidor DHCP?

IP

MAC

2. (10%) Si el cliente tiene su configuración con IP dinámica y no encuentra un servidor DHCP.

¿Qué sucede? -No hay conexión

3. (10%) ¿Qué paquete en Debian/GNU Linux instaló para el servidor DHCP? apt-get install isc-dhcp-server

4. (10%) ¿Cuál fue la mayor dificultad en configurar el servidor DHCP ? -Las conexión entre las dos maquinas

5. (10%) ¿Qué sucede si existen dos servidores DHCP funcionado en el mimo medio de red?

Da error

a) ¿Quién asigna la dirección IP? el servidor DHCP

b) ¿Por que? porque ambos quieren asignar una IP

6. (50%) ¿Su servidor DHCP funcionó?1

 $Si:_{-x}$ 

1

 $No:$ 

Debe adjuntar las capturas de pantalla de su la configuración y ejecución de su servidor DHCP.